$\vert$ DP471T-P.ACZELLK\_SLOVAK\_#12EE20 5/12/09 10:47 PM Page 1

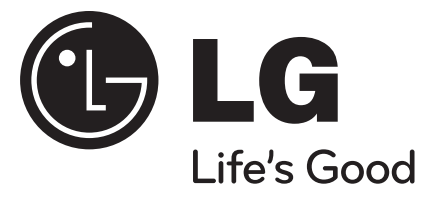

**SIOVENČINA**

**DP471T**

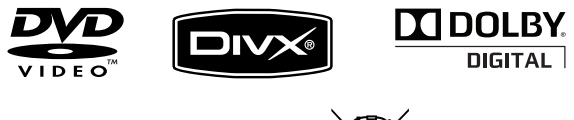

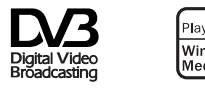

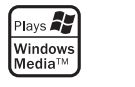

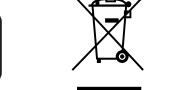

P/NO : MFL61969616

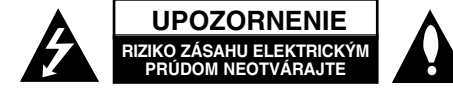

**UPOZORNENIE:** AK CHCETE ZNÍŽIŤ RIZIKO ZÁSAHUELEKTRICKÝM PRÚDOM, NEVYBERAJTE KRYT (ALEBO ZADNÚ ČASŤ). VO VNÚTRI NIE SÚ ŽIADNE DIELY, KTORÝCH SERVIS BY MOHOL VYKONAŤ POUŽÍVATEĽ. SERVIS ZVERTE KVALIFIKOVANÉMUSERVISNÉMU PERSONÁLU.

> Tento blesk zakončený symbolom šípky v rovnostrannom trojuholníku upozorňuje používateľa, že pod ochranným krytom produktu sa nachádzajú neizolované nebezpečné časti pod napätím, ktoré môžu byť dostatočne silné na to, aby spôsobilo osobám zásah elektrickým prúdom.

Výkričník v rovnostrannom trojuholníku upozorňuje používateľa na prítomnosť dôležitých pokynov týkajúcich sa prevádzky a údržby (servisu) v informačných materiáloch, ktoré sú dodávané spolu s produktom.

**VAROVANIE:** ABY STE ZABRÁNILI RIZIKU POŽIARU ALEBO RIZIKU ZÁSAHU ELEKTRICKÝM PRÚDOM, NEVYSTAVUJTE TENTO PRODUKT DAŽĎU ALEBOVLHKOSTI.

**VAROVANIE:** Neinštalujte toto zariadenie do uzavretého priestoru ako je skrinka alebo do podobných priestorov.

**UPOZORNENIE:** Neblokujte žiadne ventilačné otvory. Nainštalujte v súlade spokynmi výrobcu. Sloty a otvory v skrinke sú určené na ventiláciu a na zabezpečenie spoľahlivej prevádzky produktu a na ochranu pred prehriatím. Tieto otvory by sa nemali nikdy zablokovať položením produktu na posteľ, pohovku, handru alebo na iný podobný povrch. Ak nie je zabezpečená vhodná ventilácia alebo ak by sa nedodržali pokyny výrobcu, tento produkt by sa nemal vkladať do zabudovaného zariadenia, ako je napríklad skrinka alebo stojan.

**UPOZORNENIE:** Tento produkt používa laserový systém. Ak chcete zabezpečiť správne používanie tohto produktu, dôkladne si prečítajte túto

**2**

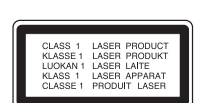

užívateľskú príručku a uschovajte ju pre budúce

použitie. Ak by zariadenie vyžadovalo údržbu kontaktujte autorizované servisné centrum. Používanie ovládaní, nastavení alebo postupov iných ako sú ovládania, nastavenia a postupy uvedené v tejto príručke môžu mať za následok vystavenie nebezpečnej radiácii. Ak chcete zabrániť priamemu vystaveniu laserovému lúču, nepokúšajte sa otvoriť kryt. Viditeľná laserová radiácia pri otvorení. NEPOZERAJTE SA DO LÚČA.

**UPOZORNENIE:** Tento prístroj by nemal byť vystavený účinkom vody (pokvapkanie alebo zašpliechanie) a na prístroji by nemali byť umiestnené žiadne predmety naplnené kvapalinami, ako napríklad vázy.

#### **VÝSTRAHA**

- Nebráňte vetraniu zakrytím vetracích otvorov použitím predmetov, ako sú napr. noviny, obrus, záclony atď.
- • Na zariadenie nedávajte žiaden zdroj otvoreného ohňa ako sú napr. zapálené sviečky.
- Použité batérie nehádžte do ohňa, ale ich bezpečne zlikvidujte. Venujte pozornosť správnej likvidácii batérií s ohľadom na životné prostredie.
- Prístroj používajte len v miernych a tropických klimatických podmienkach.
- Neprimeraný tlak zvuku zo slúchadiel môže zapríčiniť stratu sluchu.
- Nevystavujte batériu pôsobeniu nadmerného tepla, ako je napr. slnečný svit, oheň a podobne.
- Pre vašu bezpečnosť nevyberajte batériu zabudovanú v produkte.

Ak potrebujete batériu vymeniť, odneste ho do najbližšieho autorizovaného servisného centra LG Electronics alebo k predajcovi, aby vám pomohol.

#### **UPOZORNENIE týkajúce sa napájacej šnúry Väčšina prístrojov sa odporúča umiestniť do samostatného okruhuu;**

To znamená do okruhu s jedným výstupom, ktorý napája len tento prístroj a nemá žiadne ďalšie výstupy alebo vedľajšie okruhy. Pozrite si stranu so špecifikáciami v tejto príručke pre používateľa, aby ste sa uistili. Nepreťažujte stenové zásuvky. Preťažené stenové zásuvky, uvoľnené alebo poškodené zásuvky, predlžovacie káble, rozstrapkané káble alebo poškodená či roztrhaná izolácia káblov, sú nebezpečné. Každý z týchto stavov by mohol spôsobiť zásah elektrickým prúdom alebo požiar. Pravidelne kontrolujte kábel svojho prístroja. Ak javí známky poškodenia alebo porušenia, odpojte ho,

prestaňte prístroj používať a dajte kábel vymeniť autorizovanému servisnému centru za identický náhradný diel.

Chráňte kábel napájania pred fyzickým alebo mechanickým poškodením, ako je ohýbanie, skrútenie, prepichnutie, privretie do dverí alebo pošliapanie. Venujte potrebnú pozornosť zástrčkám, stenovým zásuvkám a miestu, kde šnúra vystupuje z prístroja. Ak chcete odpojiť kábel z elektrickej siete, vytiahnite zástrčku zo siete. Pri inštalácii produktu sa uistite, či je zásuvka ľahko dostupná.

#### **Varovanie pre výmenné lítiové batérie.**

- hrozba výbuchu pri nesprávne vymenenej batérii.
- vymieňajte len za rovnaký typ batérie.
- dodatočné varovanie je pri batérii pri výmene používateľom.

#### **Likvidácia vášho starého prístroja**

- 1. Keď je k produktu pripojený tento symbol  $\sim$ prečiarknutého koša na kolieskach, znamená to, že produkt spadá pod európsku smernicu 2002/96/EC.
- 2. Všetky elektrické a elektronické produkty by sa mali zlikvidovať oddelene od komunálneho odpadu prostredníctvom určených zberných zariadení označených vládou alebo miestnymi úradmi.

**D**i.

**A** $\mathsf{L}$ t,  $\mathsf{L}$ ss

- 3. Správna likvidácia vášho starého prístroja pomôže zabrániť potenciálnym negatívnym následkom na životné prostredie a ľudské zdravie.
- 4. Podrobnejšie informácie o likvidácii vášho starého prístroja dostanete na svojom mestskom úrade, na oddelení likvidácie odpadov alebo v obchode, v ktorom ste produkt zakúpili.
- **Tento produkt je vyrobený v súlade so Smernicou 2004/108/ES O elektromagnetickej kompatibilite a Smernicou 2006/95/ES O nízkonapäťových zariadeniach.**  Európsky zástupca: LG Electronics Service Europe B.V. Veluwezoom 15, 1327 AE Almere, The **Netherlands** (Tel : +31–036–547–8940)

#### DP471T-P.ACZELLK\_SLOVAK\_#12EE20 5/12/09 10:47 PM Page 3

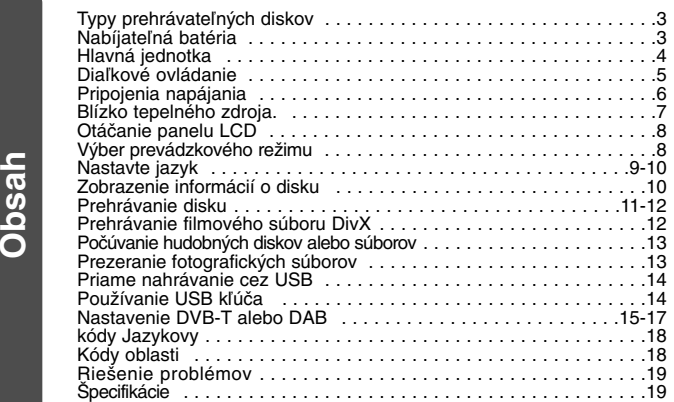

## **Typy prehrávateľných diskov**

by eo

ov

**k-**

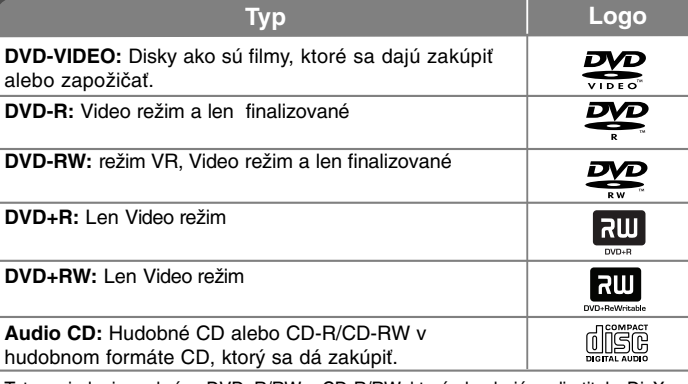

Toto zariadenie prehráva DVD±R/RW a CD-R/RW, ktoré obsahujú audio tituly, DivX, MP3, WMA a/alebo JPEG súbory. Niektoré DVD±RW/DVD±R alebo CD-RW/CD-R sa nedajú na tomto zariadení prehrávať kvôli kvalite záznamu alebo fyzickému stavu disku alebo vlastnostiam záznamového zariadenia a softvéru.

**Vyrobené v rámci licencie Dolby Laboratories. Dolby a symbol s dvomi D sú obchodné značky spoločnosti Dolby Laboratories.**

**"DVD Logo" je obchodnou značkou DVD formátu a licencujúcej spoločnosti Logo.**

#### **O zobrazení symbolu**

"  $\circ$  " sa môže objaviť na displeji vášho TV počas prevádzky a označuje, že funkcia vysvetlená v tejto užívateľskej príručke nie je na danom disku dostupná.

#### **Regionálne kódy**

Táto jednotka má regionálny kód vytlačený na zadnej časti. Táto jednotka môže prehrávať len DVD disky označené rovnako ako je uvedené na zadnej časti jednotky alebo "ALL" (VŠETKY).

- Väčšina DVD diskov má guľu s jedným alebo viacerými číslami vo vnútri, ktoré sú jasne viditeľné na kryte. Toto číslo musí súhlasiť s regionálnym kódom vašej jednotky, inak sa disk nebude dať prehrať.
- Ak sa pokúšate prehrať DVD s regionálnym kódom, ktorý je iný ako kód vášho prehrávača, na obrazovke TV sa objaví správa "Check Regional Code" (Skontrolujte regionálny kód).

#### **Autorské práva**

ákon zakazuje kopírovať, šíriť, zobrazovať, vysielať cez kábel, prehrávať na verejnosti alebo prenajímať materiál, ktorý podlieha autorskému právu, bez povolenia. Tento produkt obsahuje funkciu ochrany proti kopírovaniu, ktorú vyvinula spoločnosť Macrovision. Signály ochrany pred kopírovaním sú zaznamenané na niektorých diskoch. Keď zaznamenávate a prehrávate obraz na týchto diskoch, objaví sa rušenie obrazu. Tento produkt obsahuje ochrannú technológiu autorských práv, ktorá je chránená americkými patentmi a inými právami duševného vlastníctva. Použitie tejto ochrannej technológie autorských práv musí byť autorizované spoločnosťou Macrovision a je určené len pre domáce a iné limitované premietanie len s autorizáciou spoločnosti Macrovision. Spätné riadenie alebo odmontovanie je zakázané.

## **Nabíjateľná batéria**

- Vnútorná nabíjateľná batéria vám poskytuje voľnosť používania a prehrávania súborov bez napájacieho kábla.
- Vnútorná nabíjateľná batéria sa začne nabíjať až po pripojení napájacieho adaptéra do elektrickej zásuvky.
- Prevádzkový čas použitím batérie: približne 2 hodiny a 30 minút. Prevádzkový čas batérie sa môže líšiť v závislosti od stavu batérie, prevádzkového stavu a podmienok okolia a maximálny čas prehrávania môže byť až 3 hodiny.
- Indikátor batérie pri nabíjaní zasvieti načerveno. Keď je nabíjanie ukončené, indikátor sa vypne.
- Keď je zostávajúci čas nabíjania batérie menší ako niekoľko sekúnd, na obrazovke sa zobrazí  $\triangle$  Check Battery.

#### **Nabíjací čas batérie**

- • Režim rýchleho nabíjania batérie (Ak je vypínač prepnutý do VYP): Menej ako 3 hodiny.
- • Režim pomalého nabíjania batérie (Ak je vypínač prepnutý do ZAP): Viac ako 8 hodín.

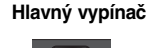

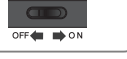

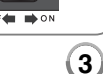

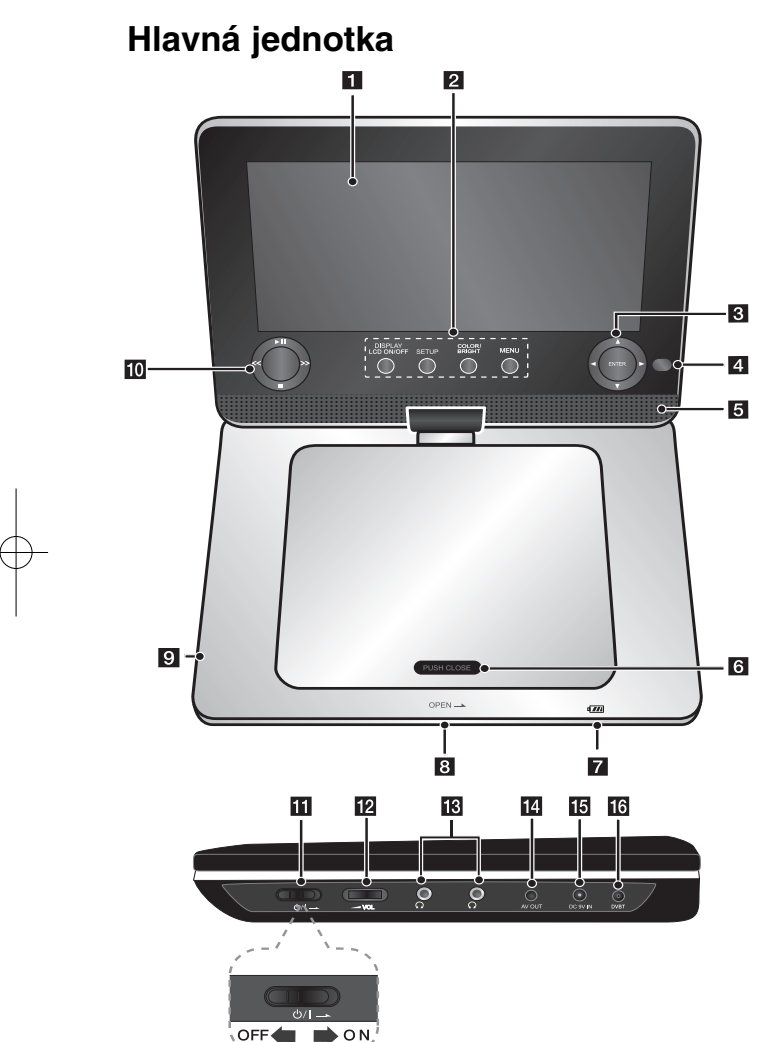

**4**

## **El** LCD obrazovka

#### **Z** Tlačidlá funkcií • **DISPLAY (DISPLEJ) LCD ON/OFF:** Zapína obrazovkový displej. Ak chcete LCD vypnúť, stlačte a podržte DISPLAY na približne 2 sekundy. Zapnete ho opätovným stlačením DISPLAY.

- **SETUP (NASTAVENIE) :** Otvára alebo zatvára režim nastavenia.
- **COLOR /BRIGHT\*:** Zobrazí ponuku jasu alebo farby pre displej LCD.
- **MENU :** Otvorí ponuku DVD.
- \* Farbu alebo jas LCD displeja upravíte opakovaným stlačením COLOR/BRIGHT na hlavnom zariadení, čím vyvoláte ponuku pre farbu a jas, následne použite ◀ / ▶ pre úpravu ich hladiny. Stlačte **ENTER** pre potvrdenie nastavenia.

### c **Kontrolné tlačidlá ponuky**

- **∢ ▶ ▲ ▼** (vľavo, vpravo, hore, **dole):** Výber položky v ponuke. • **ENTER:** Potvrdzuje výber ponuky.
- **4** Diaľkový snímač: Sem namierte diaľkový ovládač.Aby ste mohli zariadenie ovládať pomocou diaľkového ovládača, nesklápajte LCD panel smerom nadol.
- **6** Reproduktory
- **fa** Veko disku

#### g **Nabíjanie batérie a indikátor napájania**

- Pri nabíjaní svieti indikátor načerveno, keď je nabíjanie ukončené, vypne sa. (Viac informácií nájdete na strane 3.)
- Po zapnutí prístroja sa kontrolka sa rozsvieti dozelena.

### **B** OPEN : Otvára veko disku.

- **9 USB Port: Pripája USB Flash** mechaniku.
- **10** Tlačidlá kontroly prehrávania • ▶ (Prehrať)/ **II** (Pause) : Spustí
	- prehrávanie. **• ■ (Zastaviť) :** Zastaví prehrávanie. **MODE**: Zapne prevádzkový režim v režime úplného vypnutia. (DVB-T, DAB alebo Disk)
	- **<< (Skip) :** Prehľadáva vzad\* alebo vracia na začiatok aktuálnej kapitoly alebo stopy alebo skočí na predchádzajúcu kapitolu alebo stopu.
	- **>> (Skip) :** Prehľadáva vpred\* alebo skočí na nasledujúcu kapitolu alebo stopu.
	- \* Stlačte a podržte tlačidlo približne na dve sekundy.
- **k 1**  $\bigcirc$ /**I** (Hlavný vypínač): Zapne alebo vypne jednotku. **Poznámka:** Poznámka: Ak chcete tentoprístroj obsluhovať, hlavný vypínač musí byť v zapnutej polohe.
- **12** *→* **VOL (Hlasitosť): Nastavenie** úrovne hlasitosti vstavaných reproduktorov a slúchadiel.
- m **(Slúchadlá):** Pripojenie slúchadiel.
- **14** AV OUT: Pripojenie na TV s video a audio vstupom.
- **IG** DC 9V IN: Pripojenie napájacieho adaptéra alebo adaptéra do auta.

 **P** je **A**ka. **SA**do

**DP**dz

**B** DVBT: Pripojte externú anténu alebo káblový rozbočovač RF.

## **Diaľkové ovládanie**

e.v

o

o

 $\epsilon$ 

**Poznámka:** Ak chcete tento prístroj obsluhovať s diaľkovým ovládaním, hlavný vypínač musí byť v zapnutej polohe. (Pozrite si stranu 4)

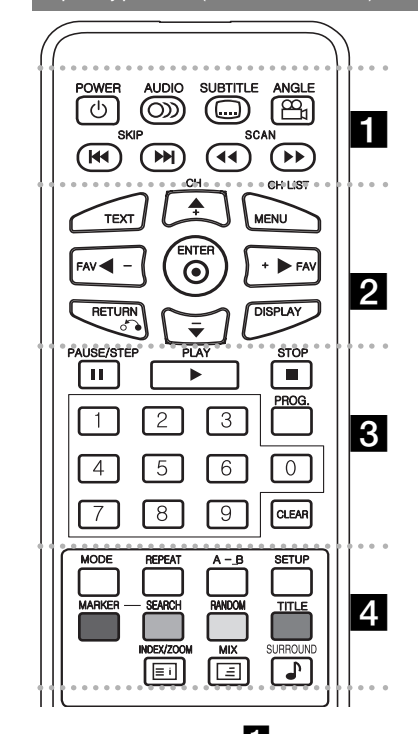

. . . . . . **. .** . . . . . **POWER (NAPÁJANIE) (** 1**)**: Zapína alebo vypína jednotku ON (ZAP) alebo OFF(VYP). **AUDIO ( ):** Zvolí jazyk pre zvuk alebo audio

kanál.**SUBTITLE (TITULKY) ( ):** Otvorí ponuku titulov.

**ANGLE (UHOL) ( ):** Zvolí uhol kamery DVD, ak je dostupný.

**SKIP(I<←** / ▶▶I) : . Skočí na ďalšiu alebo predchádzajúcu kapitolu/stopu.

#### **SCAN (◀◀ / ▶▶) :** Vyh<u>ľad</u>áva vzad/vpred.

. . . . . . . **2** . . . . . . **TEXT:** Slúži na prepínanie medzi režimom teletextu a normálnym sledovaním TV.

**CH (+/-):** Slúži na prezeranie kanálov uložených v pamäti v režime DVB-T alebo DAB smerom hore alebo dolu.

**MENU (PONUKA DVD):** Otvorí ponuku DVD. **CH LIST:** Slúži na zobrazenie zoznamu kanálov.**AV < ▶: Naviguje v ponukách.** 

**FAV. (+/-):** Prepne na vaše obľúbené kanály. **ENTER ( ):** Potvrdí výber ponuky.

**RETURN (NÁVRAT) (** O**):** Stlačte pre pohyb vzad v ponuke alebo pre zatvorenie ponuky. **DISPLAY (DISPLEJ):** Aktivuje zobrazenie na

obrazovke.

. . . . . . 8 . . . . . . **PAUSE/STEP (PAUZA/KROK) (** X**) :** Dočasne pozastaví prehrávanie/opakovanie stláčajte pre prehrávanie krok po kroku.

**PLAY (PREHRAŤ) (** N**):** Spustí prehrávanie. **STOP (ZASTAVIŤ) (■):** Zastaví prehrávanie. **Číselné tlačidlá:** Zvolí očíslované možnosti v ponuke. **PROG.:** Vstúpi do režimu editovania programu. **CLEAR (VYMAZAŤ):** Odstráni číslo stopy zo Zoznamu programov.

- - - - - - - d - - - - - - - **MODE:** Slúži na prepínanie prevádzkových režimov (DVB-T, DAB alebo DVD).

**REPEAT (OPAKOVAŤ):** Zopakuje kapitolu, stopu alebo všetko.

#### **A-B:** Zopakuje úsek.

**SETUP (NASTAVENIE):** Otvára alebo zatvára režim nastavenia

 **MARKER (UKAZOVATEĽ):** Označuje akýkoľvek bod počas prehrávania

**SEARCH (VYHĽADÁVAŤ):** Zobrazí ponuku [Marker Search].

**RANDOM(NÁHODNÉ):** Prehrá stopy v náhodnom poradí.

**TITLE (TITUL):** Otvorí ponuku titulov. **Farebné tlačidlá:** Ak sa naladí teletextový

program digitálneho vysielania. Funkcia každého tlačidla bude opísaná na obrazovke a mení sa v závislosti od zobrazenej obrazovky.

**INDEX ( ) / ZOOM:** Slúži na prechod na indexovú obrazovku alebo na stranu 100 v režime teletextu.Slúži na zväčšenie video obrazu v režime disku.

**MIX ( ):** Slúži na zobrazenie teletextových stránok navrstvených na TV obraze. Slúži na vyvolanie ponuky názvu disku v režime disku, ak je k dispozícii.

**SURROUND( ):** Opakovane stláčajte pre zapínanie rôznych zvukových efektov. (Pozrite si stranu 12)

#### **Vložte batériu do diaľkového ovládania**

 Stlačte spony držiaka batérie dokopy a potiahnite jazýček, aby ste vybrali držiak batérie. Vložte batériu s označením + rovnakým smerom, ako je označenie + v držiaku batérie. Držiak s batériou vložte do diaľkového ovládača a ubezpečte sa, že je vložený celkom.

- Batériu z diaľkového ovládača vymeňte za 3 V mikro lítiové, ako sú napríklad CR. 2025 alebo podobné.
- Batérie zlikvidujte bezpečne v súlade s miestnymi nariadeniami. Nehádžte ich do ohňa

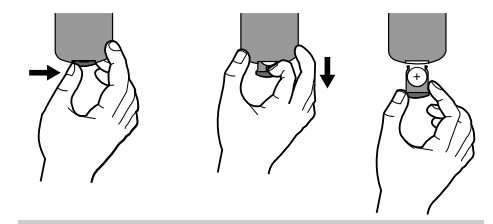

**VAROVANIE:** Batérie používané v tomto zariadení môžu pri zlom zaobchádzaní predstavovať chemické alebo požiarne nebezpečenstvo. Nevymieňajte, nerozoberajte ani ich nevystavuje ich teplotám nad 100°C (212 F). Vymeňte ich za batérie Matsushita Elec. Ind. Co. s.r.o. (Panasonic), číslo CR. 2025. Použitie iných batérií môže spôsobiť požiar alebo explóziu. Použité batérie zlikvidujte. Chráňte pred deťmi. Nerozoberajte, ani ich nehádžte do ohňa

## **Pripojenia napájania**

### **Pripojenie sieťového adaptéra**

Zapojte dodaný sieťový adaptér prístroja do elektrickej zásuvky.

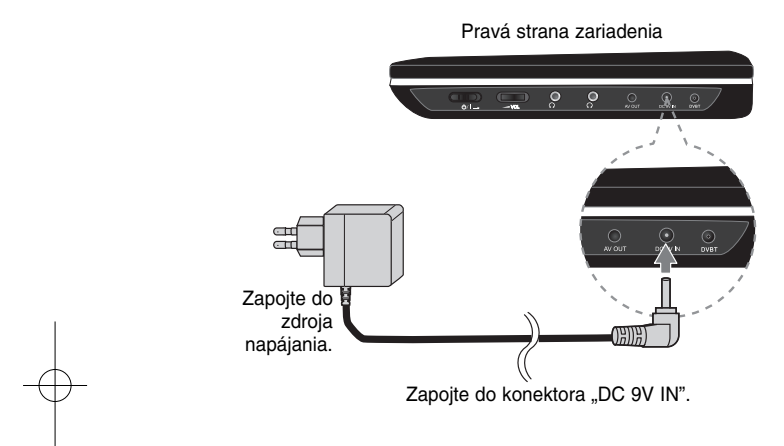

\* Aktuálna súprava sa môže od nákresu líšiť

#### **AC adaptér**

- Tento AC adaptér pracuje na 100-240V~ 0,5A 50/60Hz.
- Pre výber vhodnej zástrčky AC adaptéra alebo súpravy AC kábla kontaktujte predajcu elektronických súčiastok.
- Vyrobil I-MAG ELECTRONICS (DONG GUAN) CO., LTD

#### Pripojenie automobilového adaptéra

systém, napájací systém DC sa nemôže použiť.

Toto zariadenie a jeho automobilový adaptér sú určené na použitie v automobiloch, ktoré majú 8,5-15 voltové elektrické systémy so záporným uzemnením. Ide o štandard pre väčšinu automobilov. Ak má váš automobil odlišný elektrický

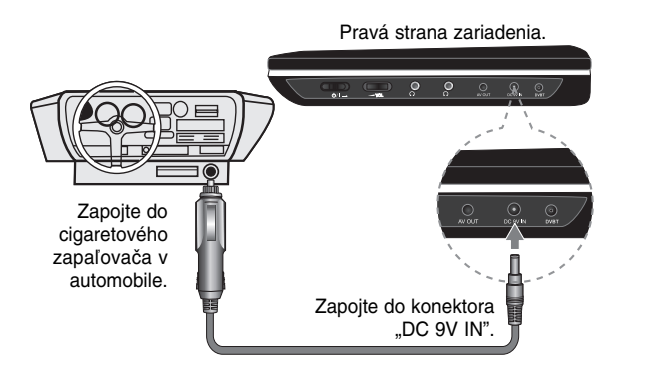

**BA** Pn

#### **Automobilový adaptér**

- Tento automobilový adaptér pracuje na jednosmernom 8,5-15V napätí.
- Pre výber vhodného automobilového adaptéra kontaktujte predajcu elektronických súčiastok.
- Vyrobil GRAND POWER ELECTRONIC TECHNOLOGY (SHENZHEN) CO., LTD.

#### **Výstraha**

- Pre zabránenie elektrickému šoku a možného poškodenia vášho zariadenia alebo automobilu, vždy odpojte automobilový adaptér z cigaretového zapaľovača automobilu pred odpojením zástrčky z vášho zariadenia.
- V automobilovom adaptéri je nainštalovaná 1,5 ampérová 250V poistka.
- Pri štartovaní motora odpojte automobilový adaptér z cigaretového zapaľovača automobilu.
- Ak je automobilová batéria vybitá, vaše zariadenie nepoužívajte. Špičkový prúd automobilového generátora môže zapríčiniť spálenie jednosmernej poistky.
- Ak napájacie napätie automobilu klesne pod približne 10 voltov, vaše zariadenie nemusí pracovať správne.
- Zariadenie nenechávajte na mieste, na ktorom teplota presahuje 70°C (158°F), v opačnom prípade sa zariadenie poškodí.

Príklady nesprávneho umiestnenia:

- Vo vnútri automobilu so zatvorenými oknami a vystavené priamemu slnečnému žiareniu.
- Blízko tepelného zdroja.

## **Blízko tepelného zdroja.**

### **Audio a video zapojenie na váš TV**

Pripojte AV OUT konektor prístroja na príslušný vstupný konektor vášho TV podľa nižšie uvedeného znázornenia.

#### **Pripojenie antény**

Pripojte TV anténu ku konektoru DVBT na jednotke po tom, ako zvolíte jeden z konektorov  $\bm{\Theta}$  a  $\bm{\Theta}$  tak, ako je to znázornené nižšie.

A: Pripojte vnútorný kábel antény použitím dodaného káblového rozbočovača RF.

 $\Theta$ : Pripojte dodanú vonkajšiu anténu.

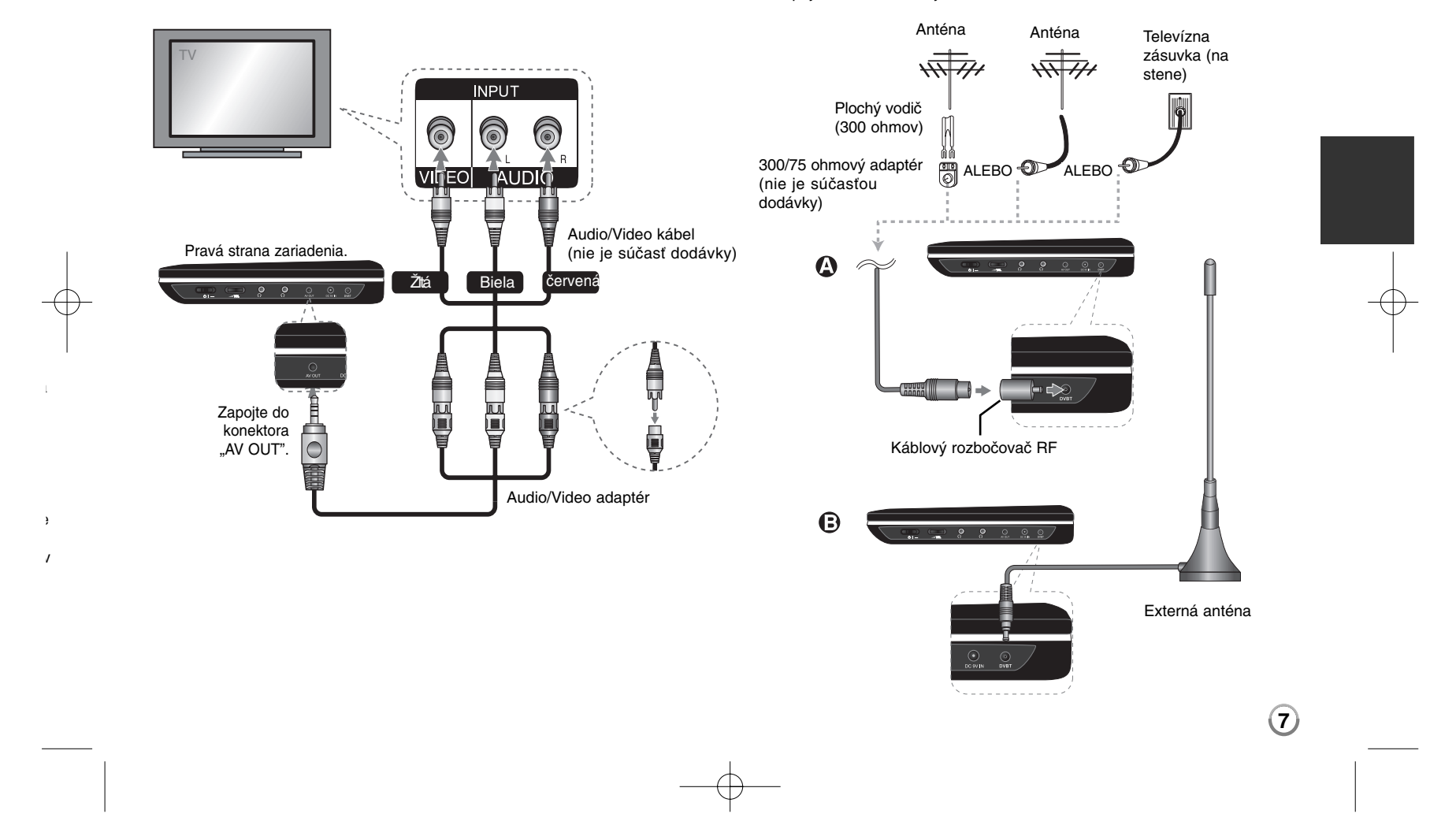

#### **General about digital broadcast**

#### **Obraz a zvuk**

Digitálna televízia je prenosová technológia, ktorá nahrádza tradičnú analógovú techniku.

Znamená to, že v rovnakom vymedzenom priestore, ktorý predtým zaberal jeden kanál, môže byť teraz vysielaných niekoľko TV kanálov, rádiových kanálov alebo iných digitálnych služieb. Ako spotrebiteľ získate naraz prístup k oveľa väčšiemu počtu kanálov a služieb vo vynikajúcej obrazovej a zvukovej kvalite.

#### **Pokrytie**

Pred kúpou tohto výrobku sa predpokladá, že ste si overili pokrytie digitálneho prenosu vo vašom regióne.

#### **Anténa/Zdroj signálu**

V závislosti od príjmu môžete tento prístroj pripojiť k jednoduchej izbovej anténe alebo k existujúcemu vonkajšiemu anténovému systému. Ak bývate v byte, mali by ste sa uistiť, že do nástenného anténového konektora vášho bytu je distribuovaný terestriálny digitálny signál. Ak máte vlastný anténový systém, musíte sa uistiť, že je vybavený anténami, filtrom a/alebo zosilňovačom, ktoré dokážu pracovať s frekvenciami, na ktorých sa vysielajú digitálne kanály.

#### **Káblová televízia**

**8**

Uvedomte si, prosím, že tento prístroj nie je určený na príjem signálov bežnej digitálnej káblovej televízie (QAM - signál). Napriek tomu, operátori menších káblových sietí sa mohli rozhodnúť pre distribúciu digitálnych terestriálnych signálov (COFDM - signál) do svojej siete. V tomto prípade môžete prístroj bez problémov používať.

Ak si nie ste istý, aký typ TV signálu je distribuovaný do nástenného anténového konektora vášho bytu, spýtajte sa vášho bytového správcu.

## **Otáčanie panelu LCD**

Panel LCD zariadenia môžete otáčať v smere hodinových ručičiek do maximálne180 stupňov. Zároveň môžete zariadenie používať, ak panel LCD otočíte o 180 stupňov a sklopíte ho.

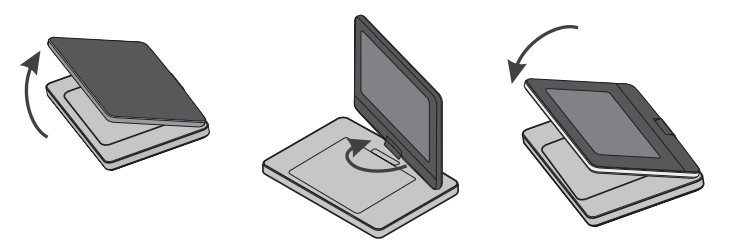

Pri otáčaní LCD panela, položte zariadenie na pevný a rovný povrch, ako napr. stôl. Zatlačte LCD panel nahor a nadvihnite ho do kolmej polohy. Pomaly panel LCD natočte o 180 stupňov v smere hodinových ručičiek. Ak potrebujete, panel po natočení sklopte.

**UK**PMvP**UPA**

Pre natočenie panelu LCD do pôvodnej polohy, otvorte panel LCD do kolmej polohy. Pomaly panel LCD natočte o 180 stupňov proti smeru hodinových ručičiek.

- Po ukončení práce, vráťte panel LCD do pôvodnej polohy.
- Panel LCD nenechávajte v otvorenej polohe, pretože náhle otrasy ho môžu poškodiť.

## **Výber prevádzkového režimu**

Pred spustením musíte vybrať jeden z prevádzkových režimov. Opakovane stlačte tlačidlo MODE (Režim) na zmenu medzi DVB-T, DAB alebo Disk. **Disk:** Pred použitím funkcií prehrávania alebo nastavením disku by ste mali vybrať režim disku.

**DVB-T:** Pred sledovaním TV kanála alebo používaním nastavenia TV by ste mali vybrať režim DVB-T.

**DAB:** Pred počúvaním rádia alebo používaním nastavenia rádia by ste mali vybrať režim DAB.

## **Nastavte jazyk**

e

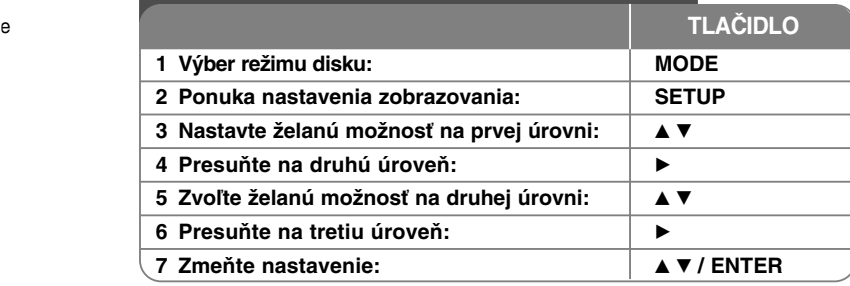

## **Upravte nastavenia – môžete urobiť viac**

#### **Keď zapnete prístroj po prvýkrát (voliteľné)**

Ponuka pre voľbu jazyka sa objaví vtedy, keď zapnete zariadenie po prvýkrát. Musíte zvoliť jazyk, aby ste mohli používať zariadenie. Použite AV < > pre voľbu jazyka, a potom stlačte **ENTER** a objaví sa ponuka potvrdenia. Použite ◀ ▶ na voľbu [ENTER], a potom stlačte **ENTER**.

#### **Upravte nastavenia jazyka**

**Ponuka jazyka** – Zvoľte jazyk pre ponuku nastavenia zobrazenú na obrazovke.

**Audio/Titulky/Ponuka disku** – Zvoľte jazyk pre Audio/Titulky/Ponuku disku.

[Original] (Pôvodný): Vzťahuje sa na pôvodný jazyk, v ktorom bol disk zaznamenaný.

[Iné]: Pre voľbu iného jazyka stlačte číslo jazyka, stlačte číselné tlačidlá, a potom **ENTER** pre zadanie príslušného 4-miestneho čísla podľa zoznamu jazykových kódov. (Pozrite si stranu 18) Ak urobíte chybu, pri zadávaní čísla, stlačte **CLEAR** (VYMAZAŤ) pre vymazanie čísel, a potom číslo opravte. [Off] (Vypnuté) (pre titulky disku): Vypnite titulky.

#### **Vykonajte nastavenia zobrazovania**

**Aspekt** – Zvoľte, ktorý vzhľad obrazovky sa má použiť, na základe tvaru vášho televízora.

[4:3]: Zvoľte vtedy, keď je pripojený štandardný televízor 4:3. [16:9]: Zvoľte vtedy, keď je pripojený širokouhlý televízor 16:9.

**Režim zobrazenia** – Ak ste si zvolili režim 4:3, budete potrebovať určiť, ako chcete zobrazovať širokouhlé programy a filmy na svojom televízore.

[Letterbox] (Obálka): Zobrazuje širokouhlý obraz s čiernymi pásmi na vrchnej a na spodnej časti obrazovky. [Panscan]: Vyplní celú obrazovku 4:3, pričom podľa potreby odreže obraz.

#### **Vykonajte nastavenia zvuku**

**DRC (Ovládanie dynamického rozsahu)** – Vyjasnite zvuk, keď je stíšená hlasitosť (len Dolby Digital only). Nastavte na [On] (Zapnuté) pre tento efekt.

**Hlasový** – Nastavte na možnosť [On] (Zapnuté) len vtedy, keď sa prehráva viackanálové karaoke DVD. Kanály karaoke na disku sa miešajú s normálnym stereo zvukom.

#### **Zmena nastavenia zámku**

Musíte nastaviť možnosť [Area Code] (Kódu oblasti), aby ste mohli používať možnosti kódu. Zvoľte možnosť [Area Code] (Kód oblasti), a potom stlačte B. Zadajte 4-miestne heslo, a potom stlačte **ENTER**. Zadajte ho znovu, a potom stlačte **ENTER** pre overenie. Ak urobíte chybu pri zadávaní čísla, stlačte **CLEAR** a chybu opravte.

Ak ste zabudli svoje heslo, môžete ho resetovať. Najskôr vyberte disk z jednotky. Zobrazte ponuku nastavenia a zadajte 6-číselné číslo "210499", čím sa heslo vymaže.

**Hodnotenie –** Zvoľte úroveň hodnotenia. Čím je úroveň nižšia, tým je pomer presnejší. Zvoľte [Unlock] (Odblokovať) pre deaktiváciu hodnotenia.

**Heslo** – Nastaví alebo zmení heslo pre nastavenia zámku.

[New] (Nový): Zadajte nové 4-miestne heslo pomocou číselných tlačidiel, a potom stlačte **ENTER**. Zadajte znova heslo pre potvrdenie.

[Change] (Zmena): Zadajte nové heslo dva krát po zadaní aktuálneho hesla.

**9**

**Kód oblasti –** Zvoľte kód krajiny ako úroveň hodnotenia prehrávania. Tým určíte, ktoré normy oblasti sa použijú pre nastavenie DVD ovládaných rodičovským zámkom. (Pozrite si stranu 18)

#### **Vykonajte ostatné nastavenia**

**Dátový tok MP3 –** Môžete si nastaviť prenosovú rýchlosť pre USB priame nahrávanie. Vyššia prenosová rýchlosť poskytuje lepšiu kvalitu zvuku, alebo zaberá viac miesta na USB flash pamäti. Pre priame USB nahrávanie si pozrite stranu14.

**DivX(R) VOD** – Poskytujeme vám registračný kód DivX® VOD (Video na vyžiadanie), ktorý vám umožní zakúpiť si video podporujúce službu DivX® VOD. Podrobnejšie informácie nájdete na www.divx.com/vod. Stlačte **ENTER**, keď je zvýraznená ikona [Select] (Zvoliť) a môžete si pozrieť registračný kód jednotky. Všetky stiahnuté videá z DivX® VOD sa dajú prehrať len na tejto jednotke.

## **Zobrazenie informácií o disku**

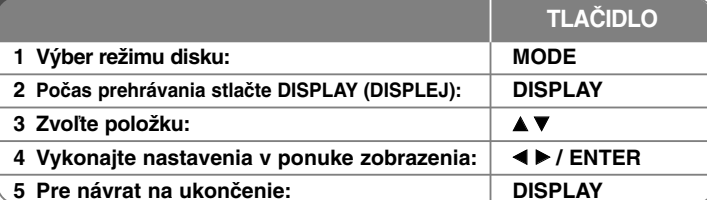

## **Zobrazenie informácií o disku – môžete urobiť**

## **viac**

Položku môžete vybrať stlačením  $\blacktriangle\blacktriangledown$  a zmeniť či vybrať nastavenie stlačením b B alebo pomocou očíslovaných tlačidiel (0-9).

- 4 + 1/5 Aktuálny počet alebo celkový počet titulov
	- 5/42 Aktuálny počet alebo celkový počet kapitol
	- 0:13:45 Uplynutý čas prehrávania

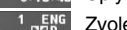

- Zvolený jazyk audia alebo kanálu
- **OFF** Zvolené titulky
- 1/1 Zvolený uhol/celkový počet uhlov

#### **Symboly použité v tejto príručke**

Sekcia, ktorej názov má jeden z nasledujúcich symbolov sa týkajú len disku alebo súboru, ktorý je označený symbolom.

**L** Všetky disky a súbory **ACD** Audio CD **ALL**

**DivXDVD**

**D** DVD a finalizované DVD±R/RW **MP3** MP3 súbory

**PZ**PzNzz**(** M( **P**Vsmr **P**Tfo**P**Nn**P**s s kDk

DivX súbory **WMA** WMA súbory

## **Prehrávanie disku**

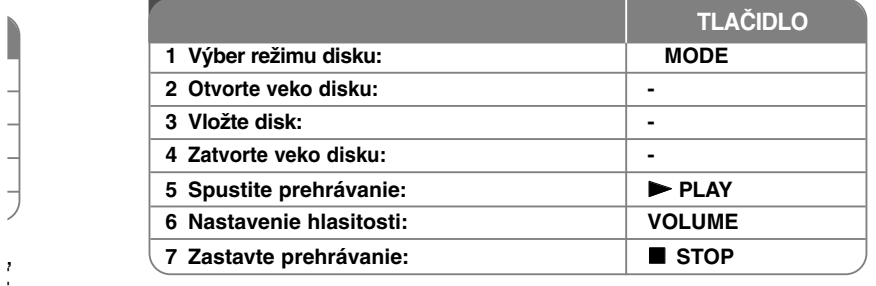

## **Prehrávanie disku – môžete urobiť viac**

#### **Zastaví prehrávanie**

m

Prehrávanie zastavíte stlačením **STOP (**x**)**. V závislosti od typu disku si zariadenie zapamätá bod zastavenia. Na displeji sa na chvíľu objaví " Xx ". Stlačte **PLAY (**  $\blacktriangleright$ ) pre obnovenie prehrávania (od bodu scény). Ak stlačíte tlačidlo **STOP (** znova alebo vyberiete disk (na obrazovke sa objaví "x "), zariadenie vymaže zmiesto zastavenia.

#### **(**Xx **=Obnoviť zastavenie,** x **=Dokončiť zastavenie)**

Miesto obnovenia sa môže vymazať po stlačení tlačidla (napríklad: POWER (NAPÁJANIE), OPEN (OTVORIŤ), atď.).

#### **Prehrávanie disku DVD s ponukou DVD**

V súčasnosti obsahuje väčšina diskov DVD ponuky, ktoré sa načítajú pred samotným prehrávaním filmu. V týchto ponukách môžete zvýrazniť niektorú z možností pomocou položky \*▲▼ → alebo tlačidla s číslom. Svoj výber potvrdíte stlačením tlačidla **ENTER**.

#### **Prehrávanie DVD VR disku**

Táto jednotka bude prehrávať disk DVD-RW, ktorý je zaznamenaný pomocou formátu Nahrávanie Videa (VR). Keď vložíte disk DVD VR, na obrazovke sa objaví ponuka. Použite ▲▼ pre výber titulu, a potom stlačte tlačidlo **PLAY (** N**)**. Pre zobrazenie ponuky DVD-VR stlačte **MENU** alebo **TITLE**.

Niektoré DVD-VR disky obsahujú CPRM údaje DVD rekordéra. Zariadenie nepodporuje takéto typy diskov.

#### **Preskočte na nasledujúcu/predchádzajúcu kapitolu/stopu/súbor ALL**

Stlačte tlačidlo **SKIP (**>**)** pre presun na nasledujúcu kapitolu/stopu/súbor. Stlačte tlačidlo **SKIP (**.**)** pre návrat na začiatok aktuálnej kapitoly/stopy/súbor. Dvakrát krátko stlačte tlačidlo **SKIP (**.**)** pre preskočenie na predchádzajúcu kapitolu/stopu/súbor.

#### **Pozastavenie prehrávania ALL**

Stlačte **PAUSE/STEP (**X**)** pre pozastavenie prehrávania. Stlačte **PLAY (** N**)**, aby ste mohli pokračovať v prehrávaní.

#### **Prehrávanie krok po kroku DVD DivX**

Opakovane stláčajte **PAUSE/STEP (**X**)**, aby ste prehrávali úsek po úseku. **Opakované prehrávanie ALL**

Opakovane stláčajte **REPEAT** pre voľbu opakovanej položky. Aktuálny titul, kapitola alebo stopa sa budú opakovane prehrávať. Ak sa chcete vrátiť na bežné prehrávanie, opakovane stláčajte tlačidlo **REPEA**T pre voľbu možnosti [Off] (Vypnuté).

#### **Rýchle prehrávanie dopredu alebo dozadu DVD DivX ACD WMA MP3**

Stlačte tlačidlo **SCAN (<<** alebo >>) pre rýchle prehrávanie dopredu alebo dozadu počas prehrávania. Môžete meniť rýchlosti prehrávania opakovaným **stláčaním tlačidla SCAN (<< alebo >>)**. Stlačte tlačidlo PLAY (  $\blacktriangleright$ ) aby ste pokračovali v prehrávaní pri normálnej rýchlosti.

- DVD, DivX: 44444  $\epsilon$  4444  $\epsilon$  444  $\epsilon$  44 / MH  $\rightarrow$  MHH  $\rightarrow$  MHHH  $\rightarrow$  MHHHH  $-$  ACD, WMA, MP3:  $44x8 \div 44x4 \div 44x2$  /  $\blacktriangleright\blacktriangleright x2 \rightarrow \blacktriangleright\blacktriangleright x4 \rightarrow \blacktriangleright\blacktriangleright x8$ 

#### **Opakovanie špecifickej časti (A-B) DVD DivX ACD**

Stlačte **A-B** na začiatku časti, ktorú chcete zopakovať, a znovu na konci tejto časti. Vaša zvolená časť sa bude opakovať neustále. Pre návrat na normálne prehrávanie stlačte **A-B** pre výber možnosti [Off] (Vypnuté).

#### **Výber jazyka titulkov DVD DivX**

Počas prehrávania opakovane stláčajte **SUBTITLE ( )** pre výber želaného jazyka titulkov.

#### **Pozeranie z iného uhla DVD**

Ak sa na obrazovke na chvíľu objaví indikátor uhla, môžete zvoliť iný uhol kamery opakovaným stláčaním tlačidla **ANGLE ( )**.

#### **Počúvanie iného zvuku DVD DivX**

Počas prehrávania opakovane stláčajte tlačidlo **AUDIO ( )** ktorým môžete prepínať medzi dostupnými audio jazykmi, kanálmi alebo metódami kódovania.

#### **Spomalenie rýchlosti prehrávania DVD DivX**

Ak chcete spomaliť spätné prehrávanie alebo prehrávanie dopredu, stlačte tlačidlo **SCAN (▶▶)** vtedy, keď je prehrávanie zastavené. Opakovaným stláčaním tlačidla **SCAN (▶▶**) môžete meniť rýchlosť prehrávania. Ak chcete pokračovať v normálnom prehrávaní, stlačte tlačidlo **PLAY** ( $\blacktriangleright$ )

#### **Pozeranie zväčšeného video obrazuDVD DivX**

 Počas prehrávania alebo režimu pozastavenia opakovane stláčajte tlačidlo **ZOOM** pre výber režimu lupy. Po zväčšenom zobrazení a môžete posúvať pomocou tlačidiel **AV< ▶**. Stlačte **CLEAR** pre zatvorenie.  $(100\% \rightarrow 200\% \rightarrow 300\% \rightarrow 400\% \rightarrow 100\%).$ 

#### **Prezeranie ponuky titulu DVD**

Stlačte **TITLE** pre zobrazenie ponuky titulu disku, ak je dostupná.

#### **Prezeranie ponuky DVD DVD**

Stlačte **MENU** (PONUKA DVD) pre zobrazenie ponuky disku, ak je dostupná. **Spustenie prehrávania od zvoleného času DVD DivX**

Vyhľadá počiatočné miesto zadaného časového kódu. Stlačte **DISPLAY**, <sup>a</sup> potom zvoľte ikonu hodín. Zadajte čas, a potom stlačte **ENTER**. Napríklad, ak chcete nájsť scénu na 1. hodine, 10. minúte a 20. sekunde, zadajte "11020" a stlačte **ENTER**. Ak zadáte nesprávne číslo, stlačte **CLEAR** pre opätovné zadanie.

#### **Prehrávanie v náhodnom poradí ACD WMA MP3**

Počas prehrávania alebo keď je zariadenie vypnuté stlačte **RANDOM** (NÁHODNÉ) pre prehrávanie v náhodnom poradí. Opäť stlačte **RANDOM** (NÁHODNÉ) pre návrat k normálnemu prehrávaniu.

#### **Označenie obľúbenej scény DVD DivX**

Môžete označiť pozíciu na disku na ktorú sa chcete vrátiť. Na želanej pozícii stlačte **MARKER** (UKAZOVATEĽ). Na obrazovke sa nakrátko zobrazí ikona markera. Takto môžete označiť až 9 markerov.

Taktiež môžete pozície vyvolať alebo zmazať. Stlačte **SEARCH** (VYHĽADÁVAŤ) a ponuku [Marker Search]. Použite < alebo ▶ pre výber želaného markera v ponuke a následne stlačte **ENTER** pre jeho vyvolanie alebo **CLEAR** (VYMAZAŤ) pre vymazanie.

#### **Pamäť poslednej scény DVD ACD**

Toto zariadenie si uloží do pamäte poslednú scénu disku, ktorýste naposledy prezerali. Posledná scéna zostane v pamäti aj keď vyberiete disk z prehrávača alebo vypnete jzariadenie. Ak vložíte disk, ktorého posledná scéna je v pamäti, táto sa automaticky vyvolá.

#### **Šetrič obrazovky**

Šetrič obrazovky sa objaví vtedy, keď necháte zariadenie v režime Zastavenia asi päť minút. Ak sa Šetrič obrazovky zobrazí na päť minút, zariadenie sa automaticky vypne.

#### **Surround**

ŠMôžete využiť priestorový zvuk jednoduchým výberom niektorého z predprogramovaných zvukových efektov podľa typu programu, ktorý chcete počúvať. Vždy po stlačení **SURROUND** sa zmení priestorový zvuk nasledovne: Normal → Concert → Hall → Arena

#### **Zmiešaný disk alebo USB kľúč – DivX, MP3/WMA a JPEG**

Pri prehrávaní disku alebo USB kľúča so súbormi vo formáte DivX, MP3/WMA a JPEG spolu, môžete zvoliť, ktorú ponuku súborov by ste chceli prehrať, stlačením tlačidla **TITLE**.

## <u>**Prehrávanie filmového súboru DivX**</u><br>Prehrávanie filmového súboru DivX

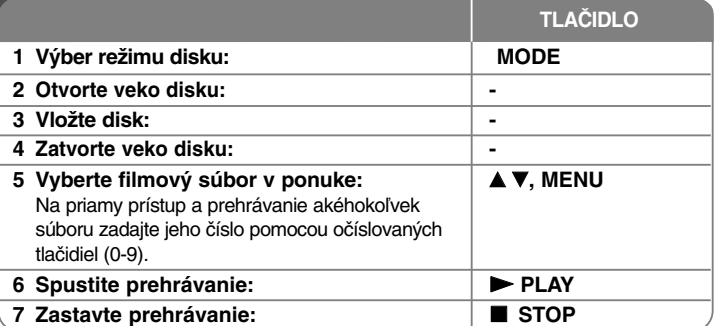

**PmV**Md**P**p p p cvy v As **Z**Pz s**O**K•••••

# **Prehrávanie filmového súboru DivX – môžete urobiť viac**

**Zmena súboru znakov pre správne zobrazenie titulkov DivX®** 

Stlačte a podržte **SUBTITLE** na 3 sekundy počas prehrávania. Objaví sa jazykový kód. Stlačte  $\blacktriangleleft$  pre výber iného jazykového kódu, kým sa titulky nezobrazia správne, a potom stlačte **ENTER**.

#### **Požiadavky na súboru DivX**

Kompatibilita súborov DivX s týmto prehrávačom je obmedzená nasledovne:

- Dostupné rozlíšenie: 720 x 576 (Š x V) pixelov.
- Názvy súborov DivX a titulky sú obmedzené na 45 znakov.
- Prípony súborov DivX: ".avi", ".mpg", ".mpeg"
- Prehrávateľné titulky DivX: SubRip (.srt / .txt), SAMI (.smi), SubStation Alpha (.ssa/.txt), MicroDVD (.sub/.txt), VobSub (.sub) SubViewer 2.0 (.sub/.txt), TMPlayer(.txt), DVD Subtitle System (.txt)
- Prehrávateľný formát kodekov: "DIVX3.xx", "DIVX4.xx", "DIVX5.xx", "MP43", "3IVX"
- DivX 6.0 podporuje len funkciu prehrávania v jednotke.
- Prehrávateľný formát zvuku "Dolby Digital", "PCM", "MP3", "WMA"
- Vzorkovacia frekvencia: v rozmedzí 8 48 kHz (MP3), v rozmedzí 32 - 48 kHz (WMA)
- Prenosová rýchlosť: v rozmedzí 32 320 kbps (MP3), v rozmedzí 32 192 kbps (WMA), menej ako 4Mbps (súbor DivX)
- CD-R/RW, DVD±R/RW Formát: ISO 9660
- Maximálny počet súborov/diskov: menej ako 600 (celkový počet súborov a priečinkov)

**TLAČIDLO**

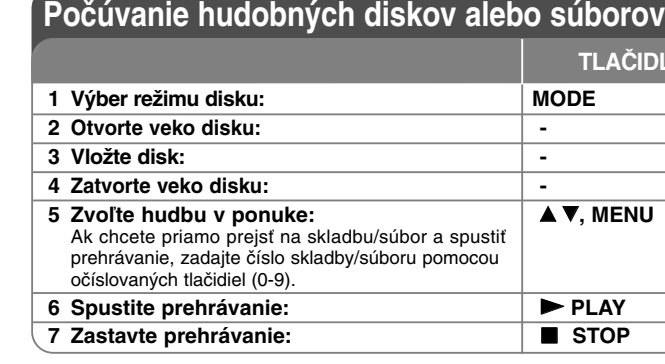

## **Počúvanie hudobných disk alebo súborov – môžete urobiť viac**

#### **Vytvorenie vášho vlastného programu**

ን-

a

Môžete prehrať obsah disku v želanom poradí zoradením poradia hudby na disku. Ak chcete pridať hudbu do zoznamu predvolených stôp, stlačte **PROG.** pre zadanie režimu editovania programu (značka ® sa objaví v ponuke). Zvoľte želanú hudbu v [List] (Zozname), a potom stlačte **ENTER** pre pridanie hudby do zoznamu predvolených stôp. Zvoľte hudbu zo zoznamu, a potom stlačte **ENTER** pre spustenie naprogramovaného prehrávania. AK chcete vymazať hudbu ztohto zoznamu programov, zvoľte hudbu, ktorú chcete vymazať, a potom stlačte **CLEAR** v režime editácie programu. Ak chcete vymazať kompletnú hudbu z tohto zoznamu predvolených stôp, zvoľte [Clear All] (Vymazať všetky), a potom stlačte **ENTER** v režime editovania. Program sa vymaže po vybraní disku alebo po vypnutí zariadenia.

#### **Zobrazenie informácií o súbore (ID3 TAG)**

Počas prehrávania MP3 súboru, ktorý obsahuje informácie o súbore, môžete zobraziť informácie opakovaným stláčaním tlačidla **DISPLAY** (DISPLEJ). Ak súbor nemá ID3 tag informáciu, na obrazovke sa zobrazí [No ID3 TAG].

#### **Obmedzenia hudobných súborov MP3/WMA**

Kompatibilita MP3/WMA s týmto zariadením je obmedzená takto:

- Prípony súboru: ".mp3", ".wma"
- Vzorkovacia frekvencia: v rozsahu 8 48 kHz (MP3), v rozsahu 32 - 48kHz (WMA)
- Prenosová rýchlosť : v rozmedzí 32 320 kbps (MP3), v rozmedzí 32 – 192 kbps (WMA)
- CD-R/RW, DVDĪR/RW Formát: ISO 9660
- Maximálny počet súborov/diskov: menej ako 600 (celkový počet súborov a priečinkov)

## **Prezeranie fotografických súborov**

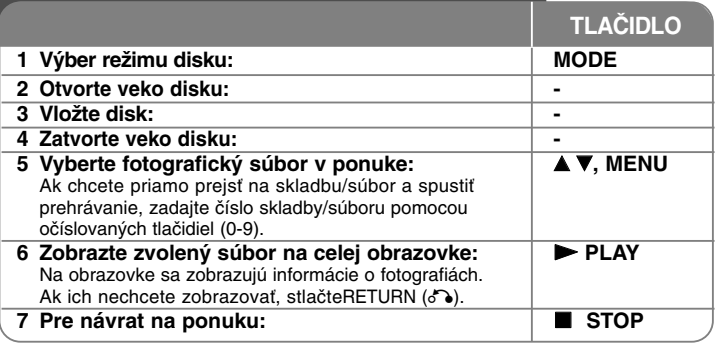

# **Prezeranie fotografických súborov – môžete urobiť viac**

#### **Prezeranie fotografických súborov vo forme prezentácie**

Použite **▲▼ ◀ ▶** na zvýraznenie ikony ( ––), a potom stlačte ENTER pre spustenie prezentácie. Môžete zmeniť rýchlosť prezentácie pomocou < > keď sa zvýrazní ikona  $(\mathbb{R})$ 

#### **Preskočte na nasledujúcu/predchádzajúcu fotografiu**

Stlačte **SKIP (**.alebo >**)** pre prezeranie predchádzajúcej/nasledujúcej fotografie.

#### **Otáčanie fotografií**

Použite ▲▼ na otočenie fotografie na celej obrazovke proti alebo v smere hodinových ručičiek počas prezerania fotografie na celej obrazovke.

#### **Pozastavenie prezentácie**

Stlačte tlačidlo **PAUSE/STEP (**X**)** pre pozastavenie prezentácie. Stlačte tlačidlo **PLAY (** N**)** pre pokračovanie v prezentácii.

#### **Počúvanie hudby počas prezentácie**

Môžete počúvať hudbu počas prezentácie, ak disk obsahuje hudobné a filmové<br>súbory zároveň. Použite ▲▼ ◀ ▶ na zvýraznenie ikony ( ➡·∅ ) a potom spustite prezentáciu stlačením tlačidla **ENTER**.

#### **Prezeranie zväčšeného obrázku fotografie**

Počas prezerania fotografie na celej obrazovke opakovane stláčajte **ZOOM** pre výber režimu lupy. Môžete sa pohybovať cez priblíženú fotografiu pomocou tlačidiel AV< ▶. Stlačte tlačidlo **CLEAR** pre zatvorenie.

#### **Obmedzenia pre fotografické súbory**

Kompatibilita súboru JPEG s touto jednotkou je obmedzená nasledovne:

#### • Prípony súborov: ".jpg"

- Veľkosť fotografie: menej ako 2MB odporúčaná
- CD-R/RW, DVD±R/RW Formát: ISO 9660
- Maximálny počet súborov/diskov: menej ako 600 (celkový počet súborov a priečinkov)
- **13**

## **Priame nahrávanie cez USB**

Pred nahrávaním pripojte k zariadeniu USB kľúč. Nastavte voľbu [Dátovýtok MP3] podľa potreby. (pozri stranu10)

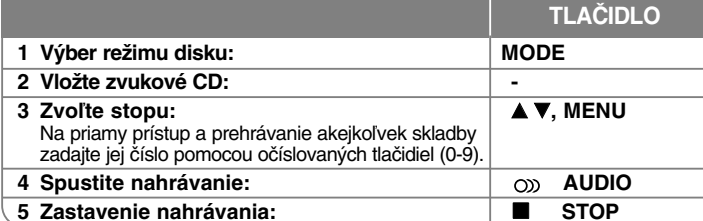

#### **Režim nahrávania**

Na USB kľúč môžete nahrávať jednu zvolenú stopu alebo všetky stopy, ktoré sú na audio CD.

- Nahrávanie stôp: Stlačte **AUDIO** v režime prehrávania, pozastavenia alebo obnoviteľného zastavenia.
- Nahrávanie disku: Stlačte **AUDIO** v režime úplného zastavenia.
- Nahrávanie z naprogramovaného zoznamu: V režime zastavenia stlačte **AUDIO** po zvolení stopy v naprogramovanom zozname.

#### **Poznámky k priamemu nahrávaniu cez USB**

- Nahrávať sa dajú iba stopy z diskov audio CD.
- Ak použijete túto funkciu, na USB kľúči sa automaticky vytvorí priečinok "CD\_REC", do ktorého sa potom uloží(ia) hudobný(é) súbor(y).
- Ak vytiahnete USB kľúč alebo vypnete zariadenie počas nahrávania, môže sa vyskytnúť porucha.
- Ak na USB kľúči nie je dostatok voľného miesta, nahrávanie nie je k dispozícii. Ak chcete uvoľniť miesto na USB kľúči, vymažte z neho súbory pomocou počítača.
- Disky CD-G a disky Audio CD kódované systémom DTS sa nedajú nahrávať.
- Externý pevný disk, čítačka viacerých pamäťových kariet, USB s viacerými priehradkami, uzamknuté zariadenie a MP3 prehrávač nie sú podporované.
- Prenosovú rýchlosť nahrávania môžete nastaviť stlačením **AUDIO** počas priameho USB nahrávania.
- X1 Track: Pri normálnej rýchlosti nahrávania môžete počúvať hudbu.
- X4 Track: Pri 4-násobnej rýchlosti nahrávania nemôžete počúvať hudbu.
- Formát nahrávania: súbor typu MP3
- Kódovacia prenosová rýchlosť: 128 kbps / 160 kbps / 192 kbps / 256 kbps / 320 kbps
- Maximálny počet súborov/priečinkov: Menej ako 600 (celkový počet súborov a priečinkov)

Výroba neoprávnených kópií materiálu chráneného proti kopírovaniu, vrátane počítačových programov, súborov, vysielaní a zvukových nahrávok, môže byť porušením autorských práv a môže napĺňať podstatu trestného činu. Toto zariadenie by ste nemali používať na takého účely.

#### **Buďte zodpovedný Rešpektujte autorské práva**

## **Používanie USB kľúča**

Môžete prehrávať súbory MP3/WMA/JPEG/DivX na pamäťovej jednotke USB vo verzii 2.0 / 1.1.

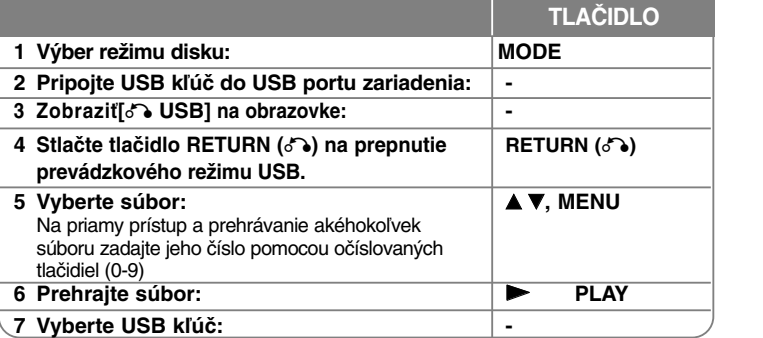

**Nu**

**NA**Prá

**T**ráP V(Z Ps.

#### **Poznámky k USB kľúču**

- Použitím tlačidla **RETURN (** O**)** môžete prepínať medzi [DISC] a [USB].
- Nevyberajte zariadenie USB v prevádzke.
- • Odporúčame aby ste si dôležité súbory zálohovali na USB Flash disk pre ochranu proti náhodnej strate.
- Ak používate predlžovací USB kábel alebo USB HUB (USB ROZBOČOVAČ), zariadenie USB sa nemusí rozpoznať.
- Hudobné súbory (MP3/WMA), fotografické súbory (JPEG) a DivX súbory sa dajú prehrávať. Podrobnosti o prevádzke každého súboru nájdete na príslušných stranách.
- Maximum Súborov na USB Flash mechanike: Menej ako 600 (celkový počet súborov a priečinkov)
- Funkcia USB tohto zariadenia nepodporuje všetky druhy USB zariadení.
- Toto zariadenie nepodporuje digitálny fotoaparát a mobilný telefón .

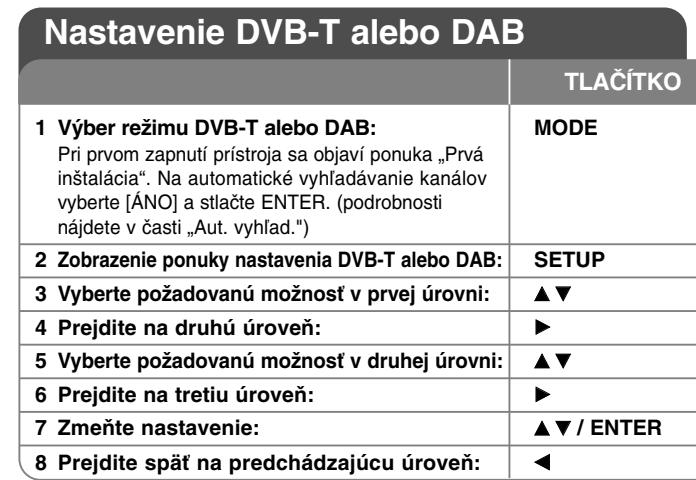

## **Nastavenie DVB-T alebo DAB - čo viac môžeteurobiť**

#### **Nastavenie naprogramovaných kanálov**

**Aut. vyhľad. –** Táto možnosť automaticky vyhľadá a nastaví dostupné kanály. Po automatickom vyhľadávaní kanálov sa aktuálne zvolený režim (TV alebo rádio) nezmení.

[Krajina]: Použitím ◀ ▶ vyberte krajinu, v ktorej sa prístroj používa. [Aut. vyhľad.]: Použitím  $\blacktriangledown$  < ▶ vyberte [ÁNO] a na spustenie vyhľadávania kanálov stlačte **ENTER**.

**Televízny kanál / Rozhlasový kanál –** Slúži na zobrazenie zoznamu TV alebo rádiových kanálov.

Použitím B vyberte [Zvoliť] a na zobrazenie zoznamu kanálov stlačte **ENTER**. V režime DVB-T alebo DAB môžete zoznam kanálov vyvolať stlačením **CH LIST**

et (Zoznam kanálov).

Počas zobrazenia zoznamu kanálov zobrazíte zoznam obľúbených kanálov stlačením ◀ ▶ (Pozri stranu 16).

**Trieda kanálu –** Táto možnosť vám umožňuje nastaviť obľúbený kanál. Použitím ▲▼ vyberte kanál a stlačte **ENTER** na nastavenie triedy obľúbenosti pre každý kanál (vo vrchnej časti obrazovky sa objaví ikona **Fav**).

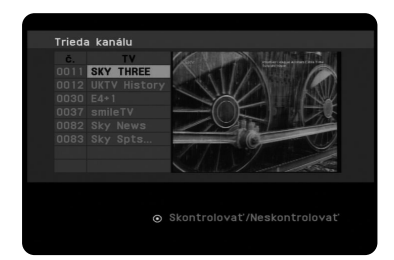

**Úprava kanálu –** Táto možnosť vám umožňuje upraviť kanály.

[Pridať]: Táto možnosť vám umožňuje pridať nový kanál. Použitím ▲ ▼ vyberte kanál a stlačte ENTER na pridanie vybraného kanála. [Zvoliť]: Táto možnosť vám umožňuje vymazať alebo presúvať prednastavené kanály.

Na presunutie pozície prednastaveného kanála najprv použitím  $\blacktriangle \blacktriangledown \blacktriangle \blacktriangleright$ zvýraznite kanál, ktorý si želáte presunúť v stĺpci [Pohyb], a potom stlačte **ENTER**.

Použitím  $\blacktriangle \blacktriangledown$  presuňte vybraný kanál na želanú pozíciu a na ukončenie presunu stlačte **ENTER**.

Na vymazanie prednastaveného kanála najprv použitím ▲ ▼ ◀ ▶ zvýraznite kanál, ktorý si želáte vymazať v stĺpci [Vymazať], a potom stlačte **ENTER**. Kanál označený  $\bullet$  nebude v zozname kanálov zobrazený. Na vymazanie značky **@** znovu stlačte **ENTER**.

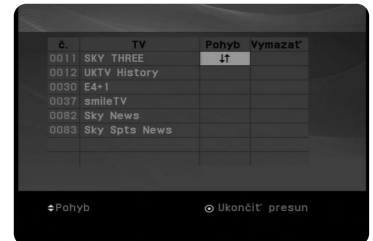

#### **Pomer strán –** Slúži na výber pomeru strán pripojeného TV prijímača.

[4:3 PS]: Vyberte túto možnosť, ak je pripojený štandardný TV prijímač s pomerom strán 4:3 a dávate prednosť zobrazeniu širokouhlého obrazu na celej obrazovke s orezanými časťami, ktoré sa na obrazovku nezmestia. [4:3 LB]: Vyberte túto možnosť, ak je pripojený štandardný TV prijímač s pomerom strán 4:3 a dávate prednosť zobrazeniu širokouhlého obrazu s tmavými pruhmi v hornej a dolnej časti obrazovky.

[16:9]: Vyberte túto možnosť, ak je pripojený TV prijímač so širokouhlou obrazovkou.

#### **Nastavenia času**

Pri nastavení kanálu, ktorý vysiela časový signál sa hodiny nastavia automaticky. Ak je automaticky nastavený čas iný ako váš miestny čas, môžete ho nastaviť použitím voľby [Časový posun] (Napríklad, ak v danej oblasti začal platiť letný čas). Na výber voľby [Časový posun] stlačte ▶. Stlačením ▲ ▼ vyberte hodnotu a potom stlačte **ENTER** (VYP (Vypnuté), +/-30 min, +/-60 min, +/-90 min, +/-120 min). Ak je automaticky nastavený čas zhodný s vaším miestnym časom, vyberte možnosť "VYP".

#### **Nastavenia zámkov**

Na prístup k možnostiam Change Pin (Zmeniť PIN), Channel Lock (Zámok kanálu) alebo Parental Guidance (Detský zámok) musíte zadať 4-číselné heslo. Ak hneď nezadáte heslo, budete na to vyzvaný. Zadajte 4-číselné heslo. Na potvrdenie zadajte znovu. Ak sa pri zadávaní číslic pomýlite, na vymazanie číslic stlačte **CLEAR**.

Ak ste zabudli vaše heslo, môžete ho znovu nastaviť. Vyvolajte ponuku **SETUP**. Zadajte "210499" a stlačte **ENTER**. Heslo je teraz vymazané.

**Zmeniť PIN –** Slúži na zmenu hesla.

Po zadaní aktuálneho hesla dvakrát zadajte nové heslo.

**Zámok kanálu –**Aby deti nezískali prístup k niektorým nevhodným kanálom, môžete ich zamknúť. Použitím ▲ ▼ vyberte kanál, ktorý chcete zamknúť a na zamknutie kanála stlačte **ENTER**. Ak chcete sledovať zamknutý kanál, budete musieť zadať heslo.

**Detský zámok –** Slúži na zablokovanie TV programov, ktoré si vy alebo vaša rodina neželáte sledovať na základe nastavenia hodnotiacej schémy. Vyberte hodnotenie a stlačte ENTER.

[3 roky] - [18 rokov]: Hodnotenie [3 roky] má najviac a hodnotenie [18 rokov] najmenej obmedzení.

[Blokov. vyp.]: Umožňuje sledovanie všetkých programov.

#### **Ďalšie nastavenia**

**OTA (Vzduchom) –** Váš prístroj dokáže aktualizovať zabudovaný digitálny tuner najnovším softvérom. Prístroj tak robí automaticky, v pravidelných intervaloch. Počas aktualizácie prístroja môže byť na niekoľko hodín prerušený príjem signálu. Príjem signálu by sa mal po ukončení aktualizácie vrátiť späť do normálu. Aby prístroj mohol prijímať aktualizácie, musí byť pripojený k sieťovému zdroju AC napájania. Počas aktualizácie neodpájajte prístroj od zdroja napájania

**Z**TazTvšNtlzPkVSd

**V**Zp zn**ŠT**o**T**o

[ZAP] : Keď sa prístroj zapne, aktualizuje sa softvér. [VYP] : Ak nechcete použiť túto funkciu, vyberte túto možnosť.

**Predvolené –** Slúži na opätovné nastavenie pôvodných nastavení prístroja. Keď je zvolená možnosť [Zvoliť], stlačte **ENTER**. Na návrat do predvoleného nastavenia vyberte vo vyskakovacej správe [Áno].

#### **Zobrazenie kanálových informácií**

V režime DVB-T alebo DAB stlačte tlačidlo DISPLAY (Zobraziť) na zobrazenie informácií, ako sú číslo kanála, názov stanice a čas, na obrazovke. Ak stlačíte **DISPLAY** dvakrát, na obrazovke sa objaví sila a kvalita signálu.

#### **Zmena kanála**

Na zmenu kanála v pamäti na priamu voľbu kanála použite tlačidlo **CH -/+** na diaľkovom ovládači.

#### **Zmena kanála cez zoznam kanálov**

Použitím tlačidla **CH LIST** môžete zobraziť zoznam kanálov a prepnúť na iný kanál zo zoznamu kanálov.

V režime DVB-T alebo DAB stlačte **CH LIST** na zobrazenie zoznamu kanálov. Vyberte požadovaný kanál použitím ▲ ▼ a na zmenu ďalšieho kanála stlačte **ENTER**.

Stlačením < > môžete prepnúť zoznam kanálov na All (Všetky) alebo Favourite (Obľúbené).

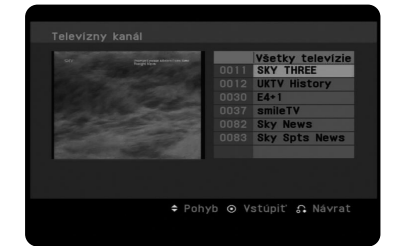

#### DP471T-P.ACZELLK SLOVAK #12EE20 5/12/09 10:47 PM Page

#### **Zobrazenie služby Teletext**

ný

Teletext je bezplatná služba vysielaná niektorými TV stanicami, ktorá ponúka aktuálne informácie o správach, počasí, televíznych programoch, akciových kurzoch a veľa ďalších tém.

Tento prístroj ponúka prístup na teletext, ktorý je v mnohých aspektoch značne vylepšený, ako napríklad text a grafika. Prístup na tento teletext je pomocou špeciálnych teletextových služieb a špecifických služieb, ktoré vysielajú teletext.

Na zmenu kanála, ktorý vysiela teletext použite v režime DVB-T numerické tlačidlá (0-9) alebo tlačidlo **CH -/+** na diaľkovom ovládači. Prístup na teletext získate po stlačení tlačidla **TEXT**.

Postupujte podľa údajov na teletexte a prejdite na ďalší alebo predchádzajúci krok stlačením farebných tlačidiel (červeného alebo zeleného) alebo tlačidiel  $\blacktriangle$ V.

Stlačte tlačidlo **TEXT** alebo **RETURN** (O) na vypnutie teletextu a opätovné sledovanie televízie.

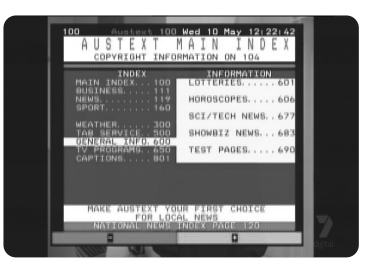

#### **Výber teletextovej strany**

Zadajte požadované číslo strany ako trojčíslie pomocou numerických tlačidiel. Ak počas výberu stlačíte nesprávne číslo, musíte dokončiť trojčíslie a potom opäť zadať správne číslo strany. Použitím červeného/zeleného tlačidla sa pohybujete na stranách smerom hore a dolu.

#### **Špeciálne teletextové funkcie**

**Tlačidlo MIX –** Slúži na zobrazenie teletextových stránok navrstvených na TV obraze. Na vypnutie TV obrazu znovu stlačte toto tlačidlo.

**Tlačidlo INDEX –** Teletextové strany sú farebne označené pozdĺž spodnej časti obrazovky a môžete ich vybrať stlačením príslušného farebného tlačidla.

# **kódy Jazykovy**

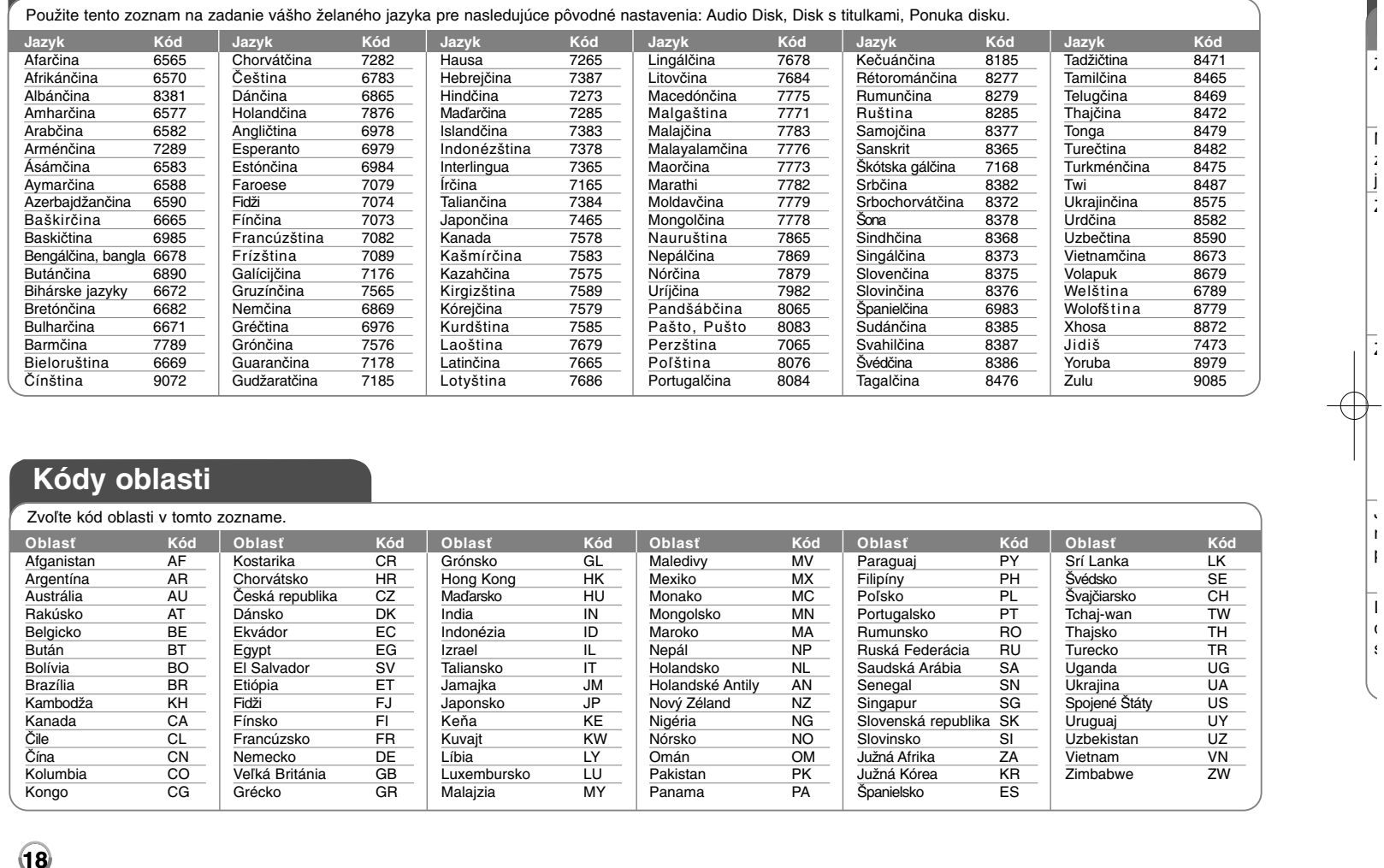

Nzj Ž

Ž

l. np

D $\left| \right|$ s

## **Kódy oblasti**

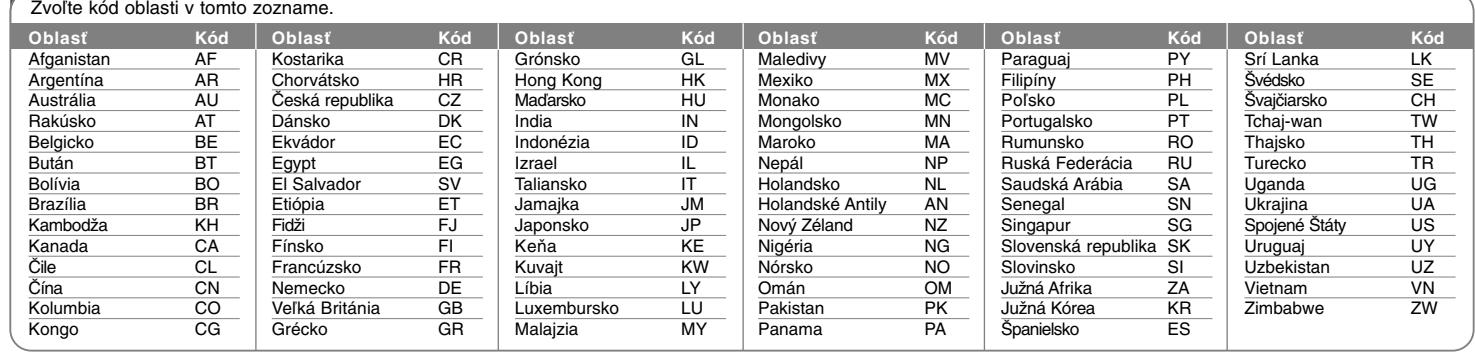

## **Riešenie problémov Špecifikácie**

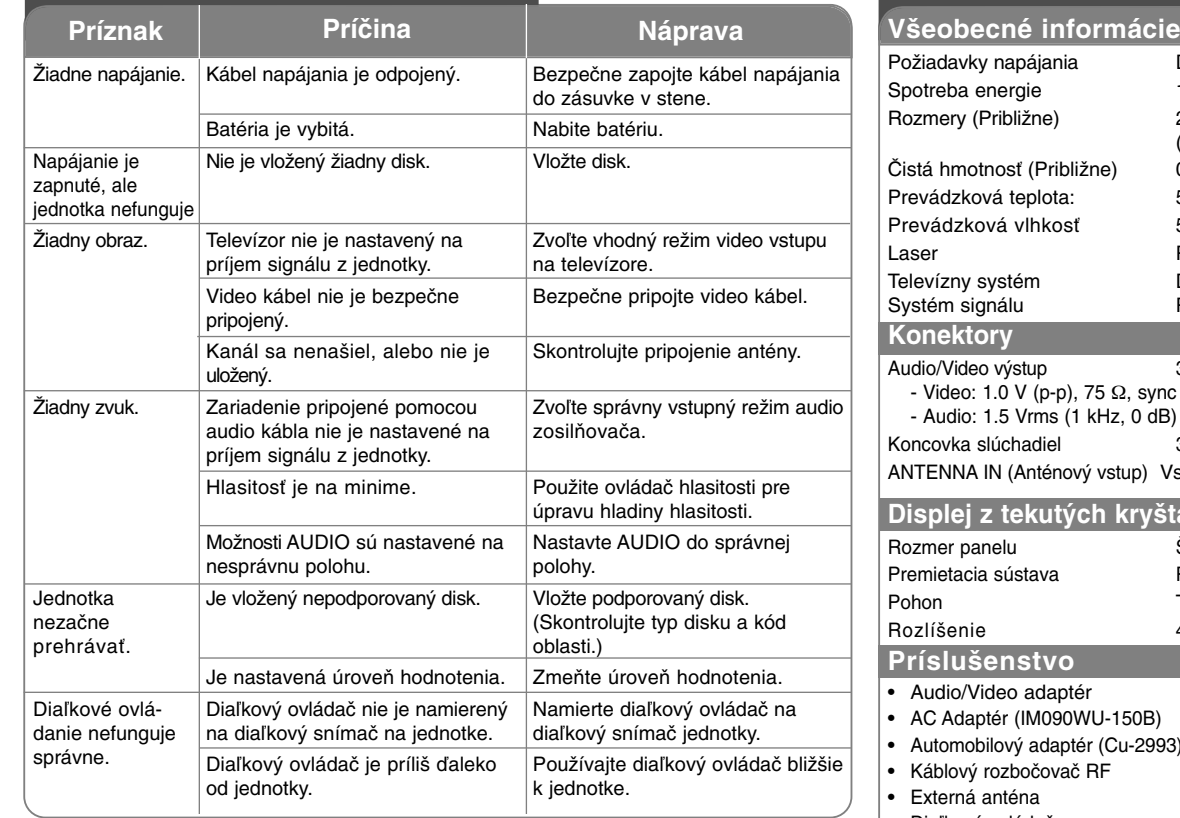

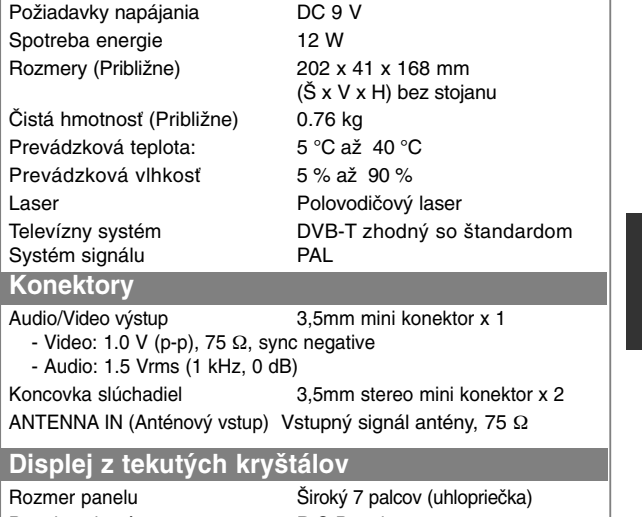

#### Premietacia sústava R.G.B. stripe Pohon TFT active matrix (aktívna matica) Rozlíšenie480 x 234 (WQVGA)

### **Príslušenstvo**

- Audio/Video adaptér
- AC Adaptér (IM090WU-150B)
- Automobilový adaptér (Cu-2993)
- Káblový rozbočovač RF
- Externá anténa
- Diaľkový ovládač
- Batéria pre diaľkový ovládač (Lítiová batéria)
- Prenosná taška
- Montážna konzola opierky hlavy

**Prevedenie a špecifikácie podliehajú zmene bez predchádzajúceho oznámenia.**

## **Užívajte si v aute s Headrest Mounting Bracket (Montážnou konzolou na oporu pre hlavu)**

Ak zariadenie pripevníte na zadnú časť predného sedadla, môžete si vychutnať video, zatiaľ čo sedíte na zadnom sedadle.

#### **Varovania:**

• Šofér nesmie zariadenie obsluhovať, keď je vozidlo v pohybe. Nepoužívajte zariadenie vtedy, keď ho šofér

môže vidieť.Ak šofér zariadenie používa alebo sa naň pozerá vtedy, keď je vozidlo v pohybe, môže ho rozptýliť, a tým spôsobiť vážnu nehodu, zranenie alebo poškodenie majetku.

- Zariadenie nepripevňujte ani neodpájajte počas šoférovania a nepripevňujte ho na nasledovné miesta, inak to môže spôsobiť zranenie alebo dopravnú nehodu:
- kdekoľvek inde, ako na zadnú časť sedadla
- na mieste, ktoré zasahuje do výhľadu šoféra alebo do riadenia auta
- na mieste, ktoré zasahuje do činnosti airbagu
- na mieste, ktoré zasahuje do prístrojov riadenia vozidla
- **• závislosti od typu opory pre hlavu možno konzolu nebudete môcť pripevniť.**

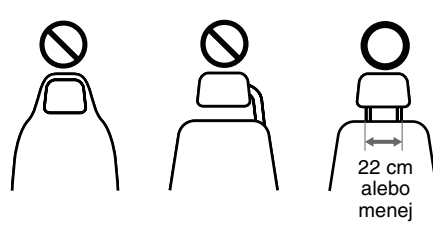

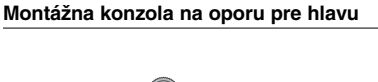

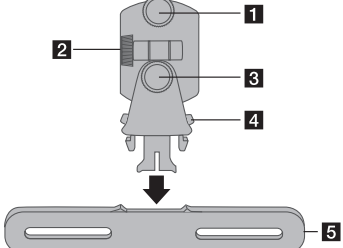

- **Fil** Fixačná skrutka Fixuje zariadenie na konzole.
- b **Výklopná fixačná skrutka** Fixuje a nakláňa zorný uhol konzoly.
- c **Horizontálna fixačná skrutka** Fixuje horizontálny uhol konzoly.
- d **Uvoľňovacie tlačidlo** Stlačte obidve tlačidlá pre uvoľnenie tela konzoly z kolísky.
- **E** Montážna kolíska na oporu pre hlavu

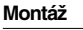

**a** Odstráňte oporu pre hlavu (Pozri príručku pre užívateľa auta)

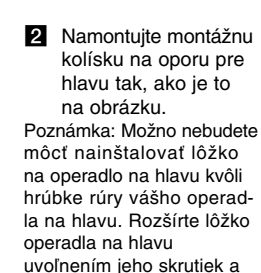

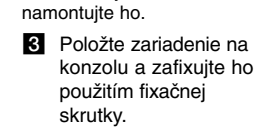

4. Namontuite telo konzoly a upevnenú jednotku na lôžko.

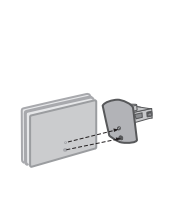

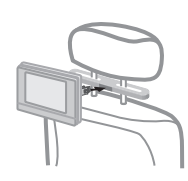

**5** Nastavte horizontálny uhol a uhol naklonenia konzoly a užívajte si zariadenie.

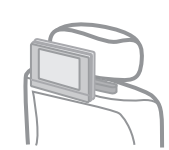